# **ONO SOKKI**

# $LA-1240$

 $L_{Aeq}$  10

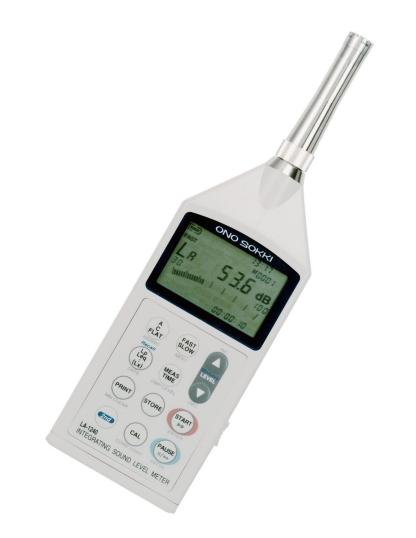

# 株式会社 小野測器

### LA-1240「環境騒音を等価騒音レベル LAeq で 10 分間測定しデータ保存する」

工場内や敷地境界線上での環境騒音を周波数特性 A、測定時間 10 分の等価騒音レベル (LAeq) を測定 し、メモリーに保存する例をとり操作手順を説明します。

労働安全衛生法や ISO-14000 での騒音測定で使用される測定方法です。

#### 1. 操作するボタンの位置

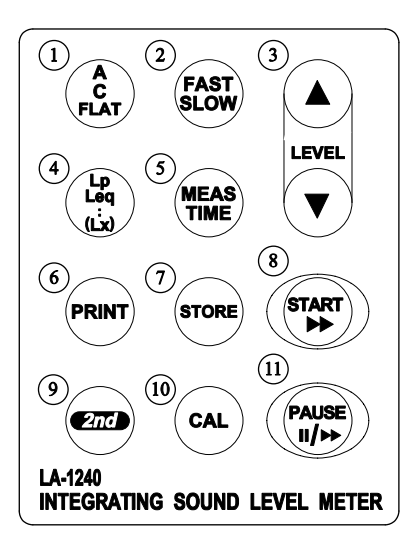

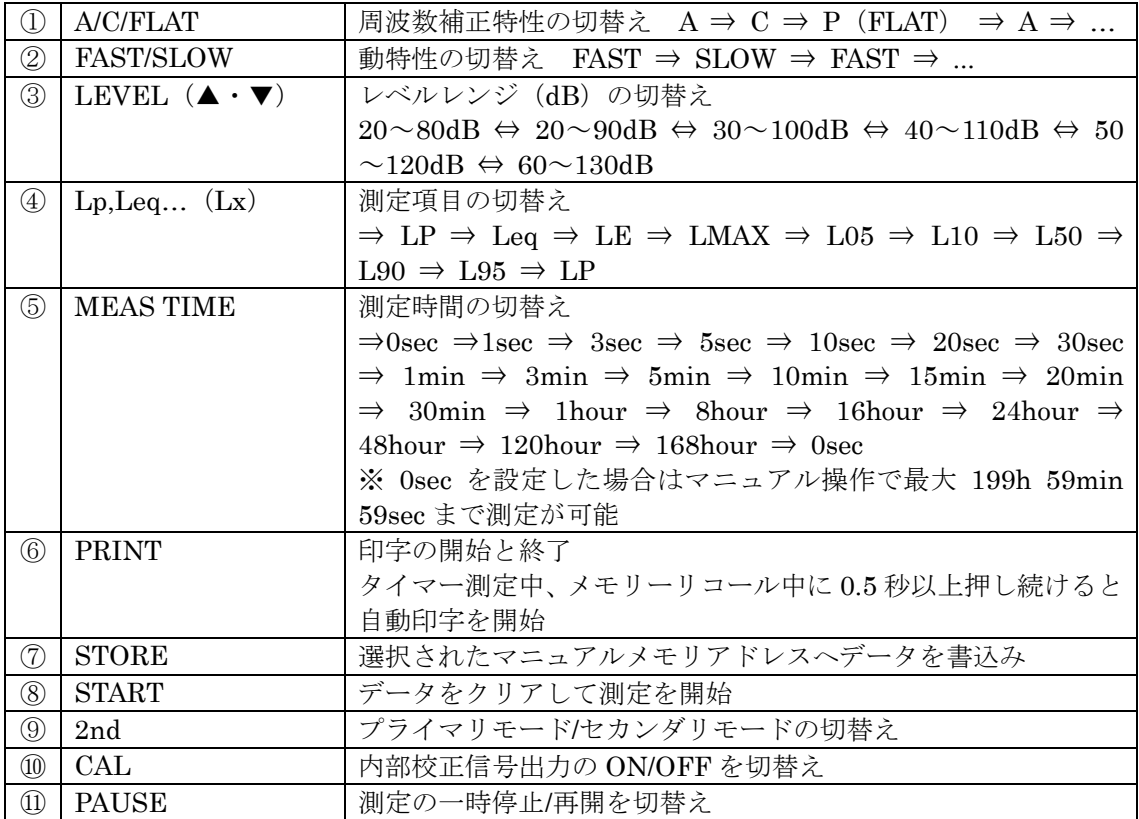

### 2. 操作準備

- (1) 出荷時の初期画面 ⑪PAUSE ボタンを押しながら電源を ON します。
- (2) メモリーのリセット (1)に続き電源 OFF 状態から、⑥PRINT ボタンを押しながら電源を ON します。
- (3) ①A/C/FLAT ボタンを何度か押し、画面に「LA」の文字が表示されるように設定します。
- (4) ②FAST/SLOW ボタンを何度か押し、画面に「FAST」文字が表示されるように設定します。 ここまでの操作で、瞬時の騒音 LA を 1s 毎に測定表示しています。((3)(4)は(1)(2)の操作で設 定されています)
- (5) 測定ポイントでバーインジケータ表示がオーバーしないよう③LEVEL ボタンを押し、適切な 測定範囲に設定します。(「UNDER」や「OVER」文字が点灯しないこと)
- (6) ⑤MEAS TIME ボタンを何度か押し、00:10:00(10 分)と設定します。

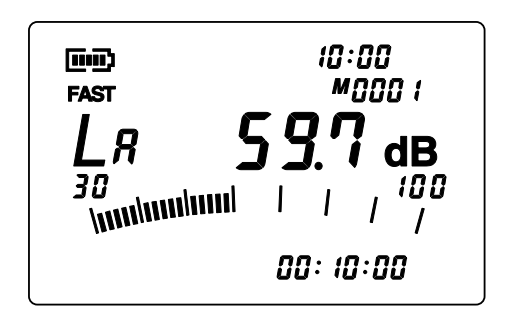

左図は LA、FAST、M0001、測定時間 00:10:00 が 設定された画面を示します。

### 3. 測定開始

- (1) 三脚などを使い、測定ポイントにマイクを設置します。(床上 1.2~1.5m、壁から 1m 以上離れる)
- (2) ⑧START ボタンを押し、測定を開始します。
- (3) 10 分後、自動的に測定終了します。 10 分経過する前に停止するには、⑪PAUSE ボタンを押します。 画面上、左部に ▶▶ マークが表示されていると、測定中です。この▶▶ マークが消えると測定 終了です。測定しなおす場合は⑧START ボタンを押します。
- (4) LAeqの表示

④Lp/Leq ボタンを何度か押し、LAeqを表示し、、測定値を読み取ります。 ④Lp/Leq ボタンを押す毎に、「⇒ LA ⇒ LAeq ⇒ LAE ⇒ LAMAX ⇒ LAPK ⇒ LA05 ⇒ LA10 ⇒ LA<sup>50</sup> ⇒ LA<sup>90</sup> ⇒ LA<sup>95</sup> ⇒ LA と順に切り変わります。

- (5) データ保存⑦STORE ボタンを押すと、STR文字が一瞬表示され、M0001 が M0002 に変わり、 M0001 に測定データが保存されます。
- (6) 次の測定をするには(1)から(5)を繰り返します。

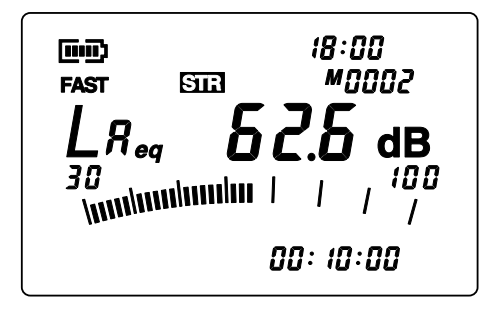

左図は LAeq のメモリー番号 M0002、STR の文字 が表示された画面を示します。

- 4. メモリーデータの再生
	- (1) ⑨2nd ボタンを押し、画面右上部に「2nd」文字を表示させます。 「2nd」の文字が表示されていると、ボタンは青字の機能に切り替わります(セカンダリーモ ードスイッチ:青字)

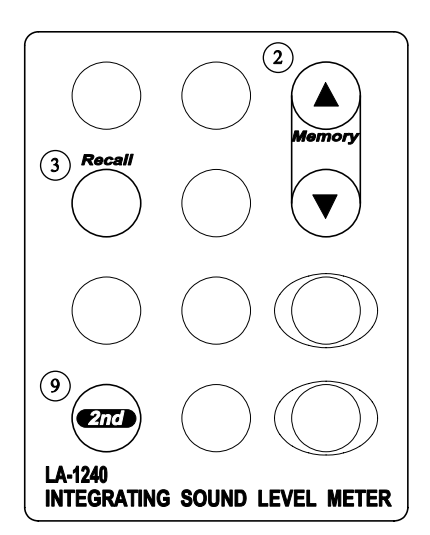

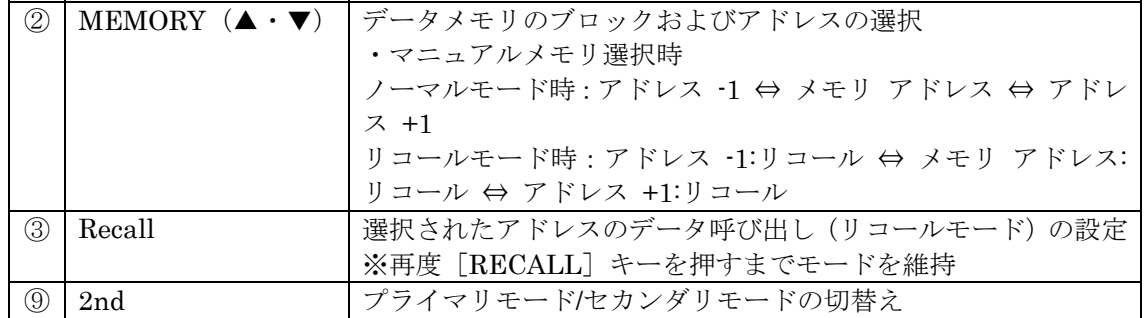

- (2) 「2nd」の文字が表示されている状態で、青字②MEMORY ▲ または ▼ ボタンを何度か押 し、読み出したいメモリー番号、例えば、M0001\*にします。M0001\*の「\*」印はデータが 記憶されていることを示しています。
- (3) 「2nd」の文字が表示された状態で、青字③RECALL ボタンを押すと、画面に「RCL」の文字 が表示され、保存データが再生されます。(再度③RECALL ボタンを押すと、「RCL」文字が 消え、再生機能解除となります)

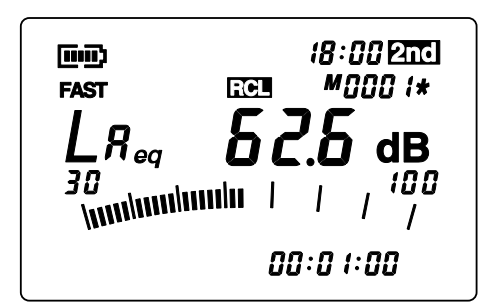

左図は「RCL」の文字が表示され、メモリー番号 M0001\*の LAeqを再生した 画面を示します。

(4) LAeqの表示

データを再生したとき、LAeqが表示されていないときは、⑨2nd ボタンを押し、画面右上部の 「2nd」文字を消します。(プライマリーモード:黒字に戻ります) ④Lp/Leq ボタンを何度か押し、LAeqを表示します。保存データは M0001 に複数保存されてい て、4Lp/Leq ボタンを押す毎に、「⇒ L<sub>A</sub> ⇒ L<sub>Aeq</sub> ⇒ L<sub>A</sub>E ⇒ L<sub>A</sub>MAX ⇒ L<sub>A</sub>PK ⇒ L<sub>A</sub>05 ⇒ L<sub>A</sub>10 ⇒ LA50 ⇒ LA90 ⇒ LA95 ⇒ LA」と順に再生表示されます。

(5) メモリー番号を変更して再生したい場合には、上記(1)~(4)を繰り返します。 「RCL」の文字が表示されている場合は(2)のメモリー番号変更だけで再生表示されます。

―以上―

◆メモ ■ メモリーデータの再生 4-(3)でお分かりのように、1回の測定で、LAeq(等価騒音レベル)、 LAE (単発暴露レベル)、LAPK (ピーク)、LAX (時間率騒音レベル) などが同時に測定さ れています。 ■ 保存されたデータは電源 OFF しても記憶されています。 ■ 電源を OFF し、再度電源を ON したときは、前回測定した条件が読み出されます。測定 準備 2-(1)&(2)の操作で出荷時の状態に戻ります。 ■ 用語解説に関しては技術レポート「<mark>騒音計とは</mark>」をご参考ください。

■ RS232C で保存データを読む「サンプルプログラム」がダウンロードできます。